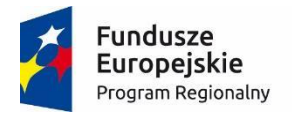

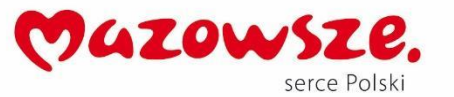

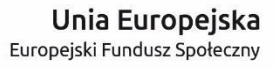

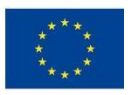

# **MoboLab – roboty i tablety w Twojej szkole Obszar II. "Stwórz własnego robota"**

Scenariusze lekcji i zajęć pozalekcyjnych

## **SCENARIUSZ 11. PRZEKAŹNIK**

*scenariusz zajęć pozalekcyjnych*

autor: Wojciech Karcz redakcja: Agnieszka Koszowska

#### **SŁOWA KLUCZOWE:**

Arduino, przekaźnik, automatyka, sterowanie urządzeniami 230V

## **KRÓTKI OPIS ZAJĘĆ:**

Sterowanie urządzeniami działającymi na napięciu 230V (czajnik, lampa, telewizor) za pomocą Arduino może być kłopotliwe. Dzięki **przekaźnikowi** podłączymy do Arduino praktycznie każde urządzenie. które będziemy mogli dowolnie włączać/wyłączać za pomocą Arduino. Podczas zajęć uczniowie i uczennice budują obwód z wykorzystaniem **diody LED**, który pokazuje, jak działa **przekaźnik**.

## **WIEDZA I UMIEJĘTNOŚCI ZDOBYTE PRZEZ UCZNIA / UCZENNICĘ:**

- wie, czym są mikrokontrolery i do czego służą,
- zna pojęcia: mikrokontroler, skrypt, program, algorytm, sterowanie, warunek, pętla,
- zna projekt Arduino, wie, czym jest platforma Arduino, z jakich części się składa,
- potrafi w podstawowym stopniu samodzielnie obsługiwać Arduino (podłączyć płytkę do komputera, wgrać prosty program),
- wie, co to jest dioda LED,
- potrafi poprawnie podłączyć diodę LED do Arduino,
- wie, co to jest przekaźnik i na jakiej zasadzie działa,
- potrafi zastosować przekaźnik w obwodzie elektronicznym,
- zna podstawowe elementy interfejsu środowiska programistycznego Arduino IDE i podstawowe komendy języka Arduino IDE: **pinMode()**, **digitalWrite()**, **delay()**,

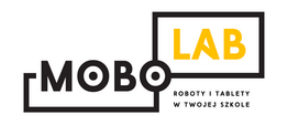

- rozumie zasadę działania funkcji **digitalWrite()** i potrafi wykorzystać ją w praktyce,
- zna podstawowe elementy języka **Scratch**, potrafi stworzyć prosty skrypt w tym języku,
- wie, jak w bezpieczny sposób kontrolować obwody o dużej różnicy napięcia za pomocą Arduino.

### **GRUPA DOCELOWA:**

Starsze klasy szkoły podstawowej (VII-) i klasy gimnazjalne (po dostosowaniu: możliwość realizacji w młodszych klasach: I-III i IV-VI szkoły podstawowej). W młodszych klasach – możliwość wykorzystania programu mBlock (po przejściu scenariusza nr 18. *Programowanie Arduino z wykorzystaniem programu mBlock*) lub Scratch for Arduino (po przejściu scenariusza nr 1. *Wprowadzenie do Arduino*).

### **LICZBA UCZNIÓW/UCZENNIC W GRUPIE:**

Liczba optymalna: 12, liczba maksymalna: 16

**CZAS TRWANIA ZAJĘĆ:** 

90 min (lub 2 x 45 minut)

# **STOPIEŃ TRUDNOŚCI/SKOMPLIKOWANIA (w skali od 1 do 5 dla obszaru II. "Stwórz własnego robota"):**  3

### **POTRZEBNY SPRZĘT I OPROGRAMOWANIE:**

- komputer (przenośny lub stacjonarny),
- program Arduino IDE (do pobrania ze strony: [http://www.arduino.org/downloads\)](http://www.arduino.org/downloads),
- (opcjonalnie) program mBlock (do pobrania ze strony: [http://www.mblock.cc/download/\)](http://www.mblock.cc/download/) lub Scratch for Arduino (do pobrania ze strony: [http://s4a.cat/\)](http://s4a.cat/),
- płytka Arduino UNO i kabel USB A-B (dla każdego uczestnika lub dla pary uczestników),
- płytka stykowa,
- oporniki 220 omów,
- przewody połączeniowe,
- diody LED w różnych kolorach,
- moduły przekaźnika,

• projektor i laptop (w części teoretycznej).

## **CO NALEŻY PRZYGOTOWAĆ PRZED ZAJĘCIAMI:**

- zainstalować program Arduino IDE,
- (opcjonalnie): zainstalować program **mBlock** lub **Scratch for Arduino**,
- sprawdzić, czy wszystkie komputery wykrywają podłączone Arduino,
- przeczytać dokładnie scenariusz,
- zapoznać się z materiałami dodatkowymi (w części "Pigułka wiedzy i inspiracji"),
- wykonać samodzielnie zadania zawarte w scenariuszu,
- przy każdym stanowisku komputerowym rozłożyć elementy zestawu Arduino, które będą wykorzystywane na tych zajęciach,
- dopasować stopień trudności zadania do potrzeb i możliwości klasy, dla której organizowane są zajęcia według wskazówek zawartych w scenariuszu.

## **KOMPETENCJE OSOBY PROWADZĄCEJ:**

- wie, czym jest projekt Arduino, zna podstawowe informacje o projekcie,
- potrafi przynajmniej w stopniu podstawowym obsługiwać Arduino,
- zna podstawowe pojęcia z zakresu elektroniki,
- zna podstawowe pojęcia programistyczne,
- wie, dlaczego warto uczyć się programowania i jakie korzyści daje posiadanie umiejętności programistycznych,
- potrafi zachęcić do nauki programowania zarówno chłopców, jak i dziewczynki.

## **PRZEBIEG ZAJĘĆ:**

## **Podłączenie Arduino, uruchomienie programu Arduino IDE i przypomnienie podstawowych informacji – ok. 15 minut**

Uwaga! Informacje o tym, jak podłączyć Arduino, uruchomić program Arduino IDE i Scratch for Arduino, a także podstawowe informacje niezbędne przy rozpoczynaniu pracy z Arduino zawierają scenariusze 1 i 2. Tę część zajęć warto powtarzać za każdym razem w takim zakresie, jaki jest potrzebny, do czasu aż podstawowy materiał zostanie utrwalony.

## **Poznajemy zasadę działania przekaźnika – 15 minut**

Celem zajęć jest zapoznanie uczniów z bardzo ciekawym elementem elektronicznym, jakim jest przekaźnik. Te urządzenia są powszechnie wykorzystywane w automatyce i bardzo często widzimy efekty ich działania, ale nie widzimy samych przekaźników.

Przekaźnik pełni rolę przełącznika, którym możemy sterować za pomocą mikrokontrolerów czy innych sterowników. Arduino pracuje na napięciu 5V i dlatego bezpośrednio do płytki możemy podpiąć tylko te elementy, które również pracują na 5V. Nie można podpiąć do Ardunio np. lampki nocnej, ponieważ pracuje ona na napięciu 230V i od razu spalilibyśmy Arduino. Aby tego uniknąć, stosujemy przekaźniki, które rozdzielają niskie napięcie Arduino (3,3V lub 5V) od wysokiego napięcia z sieci elektrycznej (230V i wyższego).

Przekaźnik składa się z elektromagnesu, który złącza lub rozłącza obwód elektryczny. Dzięki temu nie łączymy w żaden sposób fizycznie tych dwóch obwodów: obwodu sterującego elektromagnesem (podpiętym do Arduino) oraz drugiego obwodu (podpiętego do 230V).

Rozpoczynamy zajęcia dyskusją z uczniami, zadając np. takie pytania:

- *Co to jest automatyka?*
- *Jak Wam się wydaje, jak działają różne automaty?*
- *Co to jest elektromagnes?*

Zbieramy odpowiedzi i krótko przypominamy wiedzę z zakresu obwodów elektrycznych, przewodników, magnetyzmu itp. Tłumaczymy uczniom, że będziemy budować przykładowy obwód z wykorzystaniem diody LED, pokazujący, jak działa przekaźnik.

Uwaga! Ze względów bezpieczeństwa nie budujemy z uczniami układów z obwodami podłączonymi do zasilania sieciowego 230V. Do modułów przekaźnika podpinamy odsłonięte końcówki przewodów, których dotknięcie – jeśli nie zachowa się ostrożności – grozi porażeniem prądem. Dlatego przykładowy obwód w całości tworzymy pod bezpieczne napięcie 5V. Jednak zasada działania przekaźnika będzie dokładnie taka sama, jak w przypadku pracy z napięciem na poziomie 230V. Warto taką informację przekazać uczniom podczas zajęć.

#### **Montaż układu – 30 minut**

Wspólnie z uczniami montujemy model pokazujący, w jaki sposób działa przekaźnik:

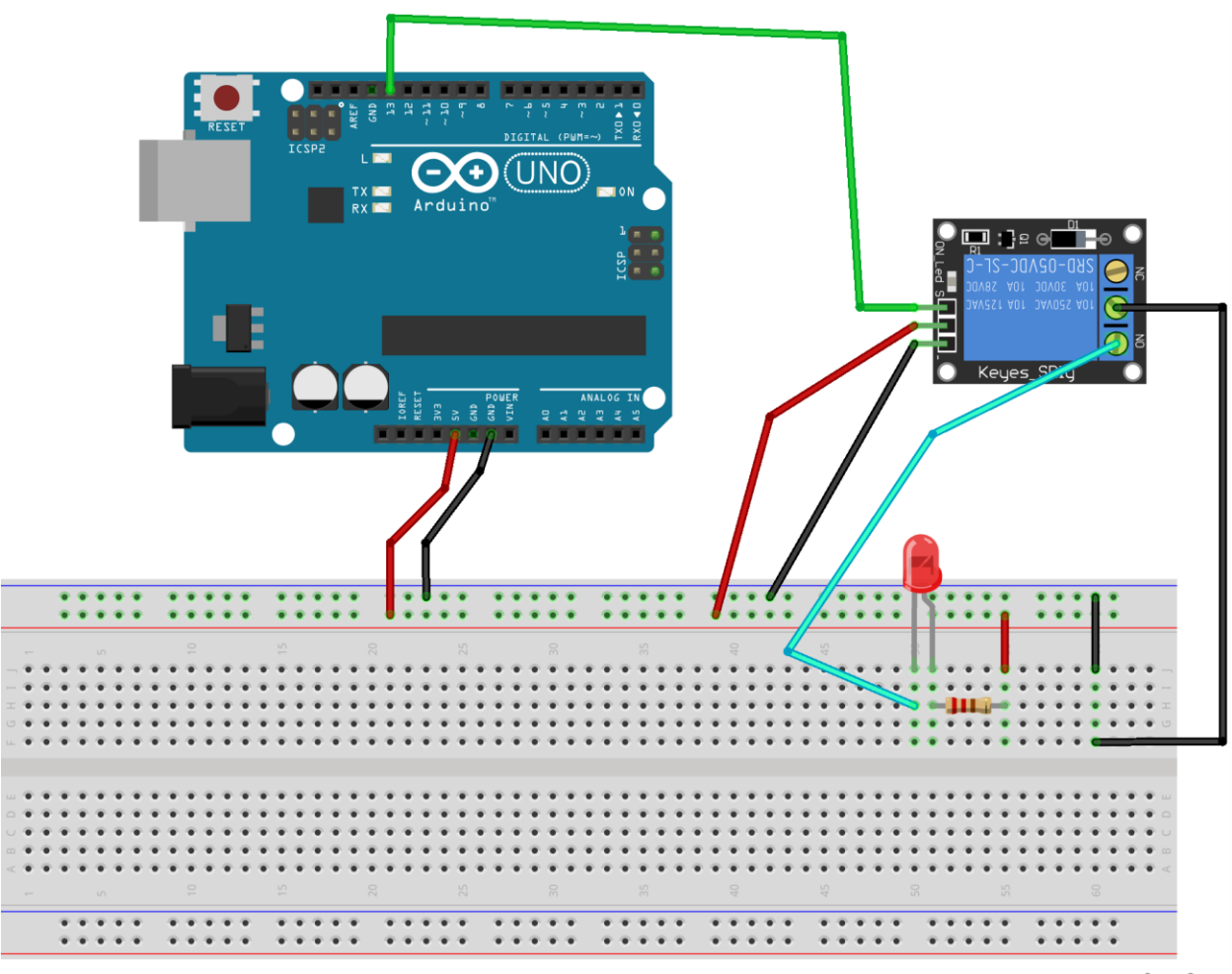

fritzing

Przekaźniki przeważnie są produkowane w formie modułów i często na jednej listwie znajduje się ich więcej niż jeden. Do przekaźnika za pomocą specjalnych złączy podpinamy kabelki/przewody wchodzące w skład obwodu, którym chcemy sterować (tam gdzie jest większe napięcie). Z drugiej strony przekaźnika przeważnie znajdują się trzy piny, do których podpinamy Arduino. Do pinu IN podpinamy jakiekolwiek złącze cyfrowe z Arduino. Podając sygnał wysoki lub niski, odpowiednio złączamy lub rozłączamy drugi obwód (w zależności od przekaźnika, może on działać odwrotnie).

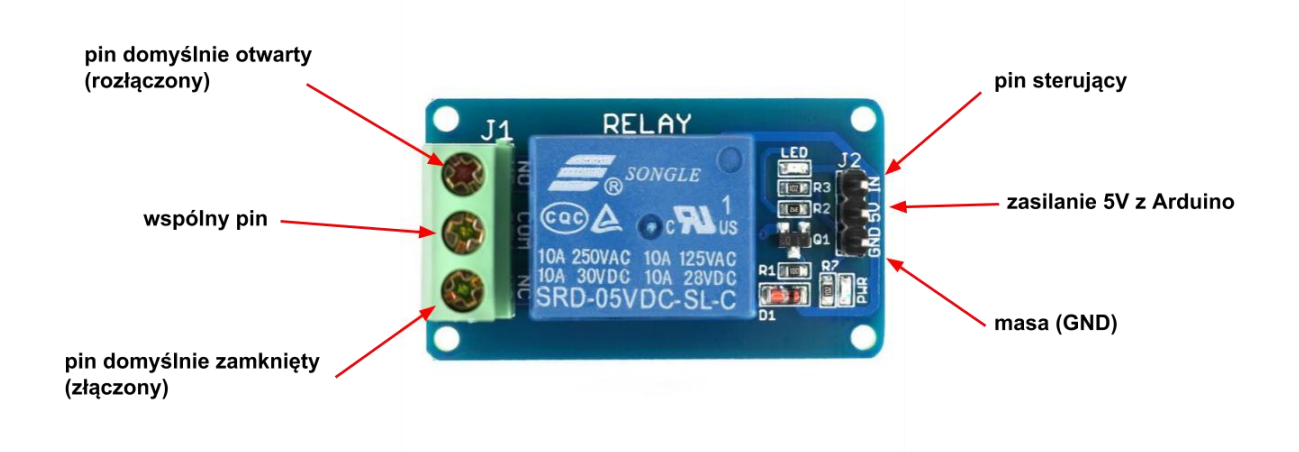

## **W tym miejscu możliwy jest podział zajęć na dwie części (kolejna część scenariusza będzie realizowana na następnych zajęciach).**

### **Przypomnienie materiału, odtworzenie układu – 10 minut**

Rozpoczynamy od krótkiego przypomnienia materiału z poprzedniej części zajęć i odtworzenia układu zbudowanego na poprzednich zajęciach.

### **Programowanie układu – 25 minut**

Następnie wspólnie piszemy program sterujący przekaźnikiem oraz drugim obwodem z diodą LED. Poniżej znajduje się kod programu.

```
void setup() {
  pinMode(13, OUTPUT);
\mathcal{F}void loop() {
  digitalWrite(13, HIGH);
  delay(1000);
  digitalWrite(13, LOW);
  delay(1000);
\mathbf{L}
```
Kod wgrywamy na Arduino. Obserwujemy, co się dzieje oraz jak zachowuje się przekaźnik. Powinniśmy usłyszeć charakterystyczne "klikanie". Jest to dźwięk, który powstaje, kiedy blaszka zwierająca obwód wewnątrz przekaźnika powraca na swoje pierwotne miejsce.

Omawiamy z uczniami program. Sam kod nie jest skomplikowany, ponieważ za pomocą funkcji digitalWrite() sterujemy przekaźnikiem (nadając stan niski lub wysoki). Tak naprawdę ten program jest kopią znanego z pierwszego scenariusza programu Blink, który jest podstawowym programem wprowadzającym do Arduino.

Przekaźnik nie tylko może sterować diodą LED, ale też innymi aktuatorami. Do tego obwodu można zamiast diody podpiąć np. buzzer czy mały silniczek. Możemy w tym momencie dać uczniom chwilę na samodzielne eksperymentowanie z przekaźnikiem, programem oraz różnymi aktuatorami.

## **Dodatkowa demonstracja – 10 minut**

Jeżeli pozwoli na to czas, można wcześniej przygotować na bazie modułu przekaźnika specjalną przejściówkę, do której podłączymy urządzenia działające na 230V. Poniżej znajduje się link do przykładu, jak można coś takiego samodzielnie zbudować:

### <https://www.sparkfun.com/tutorials/119>

Do takiej przejściówki można podłączyć np. lampę biurkową i pokazać uczniom, że przekaźnik rzeczywiście działa i można kontrolować nim urządzenia pracujące na większym napięciu. Nie realizujemy takiego projektu z uczniami, ponieważ byłoby to zbyt ryzykowne.

### **MOŻLIWE MODYFIKACJE DLA MŁODSZYCH KLAS:**

Pracując z uczniami w młodszych klasach można wykorzystać zamiast Arduino IDE program S4A (Arduino for Scratch). W przypadku zajęć z młodszymi dziećmi warto zwrócić uwagę na ewentualne problemy z dokładnym podłączaniem przewodów.

## **ZADANIE SPRAWDZAJĄCE UMIEJĘTNOŚCI ZDOBYTE PODCZAS ZAJĘĆ:**

Uczeń / uczennica, pracując samodzielnie albo w dwu- lub trzyosobowym zespole buduje układ z wykorzystaniem Arduino, płytki stykowej, diody LED, oporników i przekaźnika. Zadanie polega na odwróceniu działania przekaźnika: w momencie gdy podajemy stan wysoki, to przekaźnik rozłącza obwód i odwrotnie.

## **PIGUŁKA WIEDZY I INSPIRACJI DLA OSÓB PROWADZĄCYCH:**

Kurs programowania Arduino Forbot: [http://forbot.pl/blog/artykuly/programowanie/kurs-arduino-w-robotyce-1-wstep](http://forbot.pl/blog/artykuly/programowanie/kurs-arduino-w-robotyce-1-wstep-id936)[id936](http://forbot.pl/blog/artykuly/programowanie/kurs-arduino-w-robotyce-1-wstep-id936)

Podstawowe informacje na temat prądu elektrycznego: [http://forbot.pl/blog/artykuly/podstawy/podstawy-elektroniki-1-napiecie-prad](http://forbot.pl/blog/artykuly/podstawy/podstawy-elektroniki-1-napiecie-prad-opor-zasilanie-id3947)[opor-zasilanie-id3947](http://forbot.pl/blog/artykuly/podstawy/podstawy-elektroniki-1-napiecie-prad-opor-zasilanie-id3947)

Informacja o diodach LED: [https://pl.wikipedia.org/wiki/Dioda\\_elektroluminescencyjna](https://pl.wikipedia.org/wiki/Dioda_elektroluminescencyjna)

Jak działa płytka stykowa (prototypowa): [https://pl.wikipedia.org/wiki/P%C5%82ytka\\_prototypowa](https://pl.wikipedia.org/wiki/P%C5%82ytka_prototypowa)

Przekaźnik:

<https://pl.wikipedia.org/wiki/Przeka%C5%BAnik> [http://forbot.pl/blog/artykuly/elektronika/kurs-elektroniki-9-przekazniki](http://forbot.pl/blog/artykuly/elektronika/kurs-elektroniki-9-przekazniki-tranzystory-cd-id4335)[tranzystory-cd-id4335](http://forbot.pl/blog/artykuly/elektronika/kurs-elektroniki-9-przekazniki-tranzystory-cd-id4335)

*Scenariusz został opracowany na potrzeby projektu "MoboLab – roboty i tablety w Twojej szkole". Celem projektu jest zwiększenie kompetencji informatycznych z zakresu programowania i wykorzystywania technologii mobilnych w uczeniu się, a także kreatywności, innowacyjności i umiejętności współpracy w zespole z wykorzystaniem TIK, uczniów / uczennic z (UCZ) z 6 szkół podnadgimnazjalnych i 4 gimnazjów Wołomina i Zielonki. Projekt dofinansowany jest ze środków Unii Europejskiej w ramach Europejskiego Funduszu Społecznego (Regionalny Program Operacyjny Województwa Mazowieckiego na lata 2014-2020, Oś Priorytetowa X. Edukacja dla rozwoju regionu, Działanie 10.1. Edukacja ogólna i przedszkolna, Poddziałanie 10.1.2. Edukacja ogólna w ramach ZIT).*

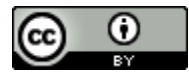

Ten utwór jest dostępny na licencji [Creative Commons Uznanie autorstwa 4.0](https://creativecommons.org/licenses/by/4.0/)  [Międzynarodowe](https://creativecommons.org/licenses/by/4.0/).